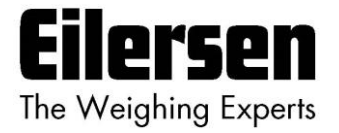

**5024G Options Manual Seriel Modbus**

**5024G LCD veje terminal**

**Seriel Modbus option: Direkte RS485 tilslutning**

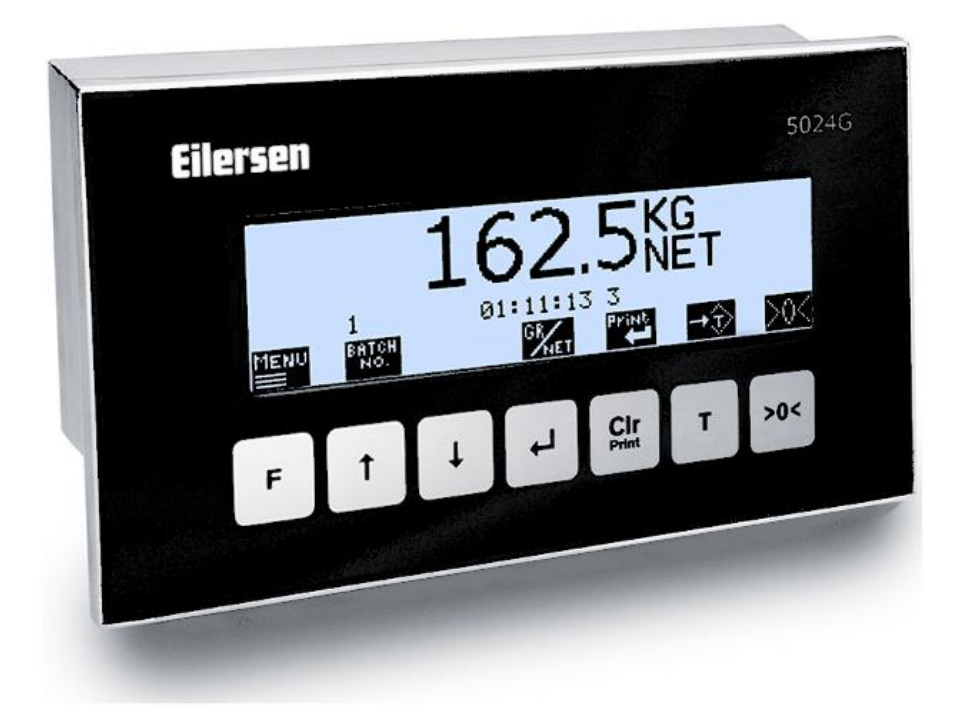

Program: StdLim.140630.6v6s Dok. nr.: StdLim-140630-6v6-OG-SerialModbus-dan Dato: 2023-08-29 Rev.: 6v6

**Kontakt: Eilersen Electric A/S Kokkedal Industripark 4 DK-2980 Kokkedal Denmark www.eilersen.com info@eilersen.com Tel: +45 49 180 100 Fax: +45 49 180 200**

## <span id="page-1-0"></span>Indholdsfortegnelse

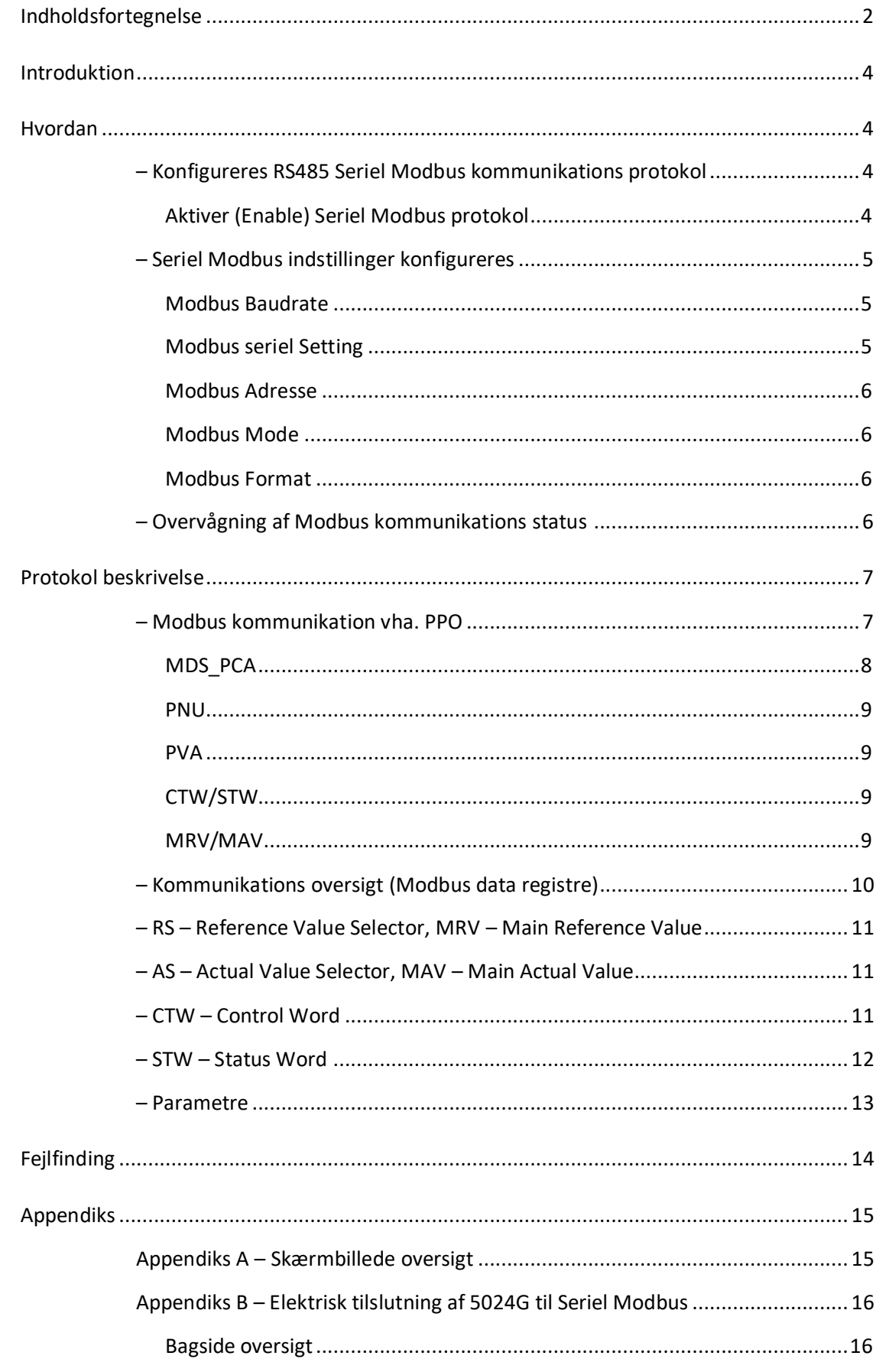

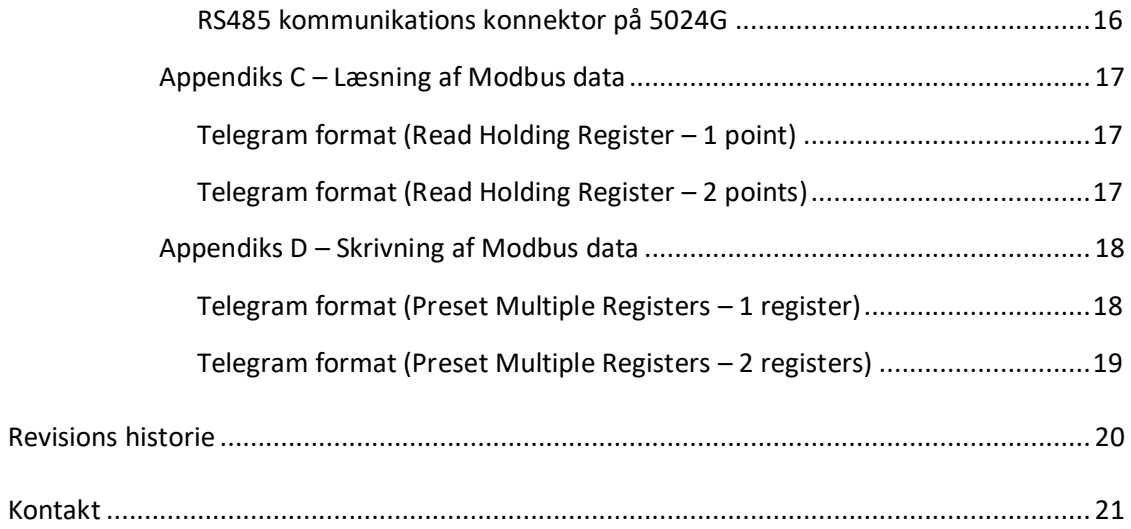

## <span id="page-3-0"></span>**Introduktion**

Dette dokument beskriver brugen af RS485 Seriel Modbus optionen på 5024G Vejeterminalen fra Eilersen Electric. Med program versionen angivet på forsiden og med Seriel Modbus optionen aktiveret (enabled) kan systemet kommunikere på RS485 med ekstern styring/PLC via Modbus (RTU eller ASCII), hvor 5024G terminalen optræder som en Modbus slave.

Med den angivne software version installeret, kan 5024G terminalen overføre 7 output word registre (14 output bytes) fra Modbus masteren til 5024G terminalen, og overføre 7 input word registre (14 input bytes) fra 5024G terminalen til Modbus masteren.

Udveksling af data mellem 5024G terminal og den eksterne styring/PLC sker i henhold til profilen/protokollen beskrevet senere (se *[Protokol beskrivelse](#page-6-0)*).

Denne manual beskriver kun Seriel Modbus optionen. For generel information vedrørende betjening af 5024G terminalen henvises til den separate 'Bruger Manual'.

## <span id="page-3-2"></span><span id="page-3-1"></span>**Hvordan**

## **– Konfigureres RS485 Seriel Modbus kommunikations protokol**

Terminalen kan udføre Modbus kommunikation på dens RS485 seriel kommunikations forbindelse (J4) såfremt Seriel Modbus protokollen aktiveres (enables).

## <span id="page-3-3"></span>**Aktiver (Enable) Seriel Modbus protokol**

Seriel Modbus protokollen skal aktiveres. Dette kan gøres i **RS485 PROTOCOLS** skærmbilledet vist nedenfor.

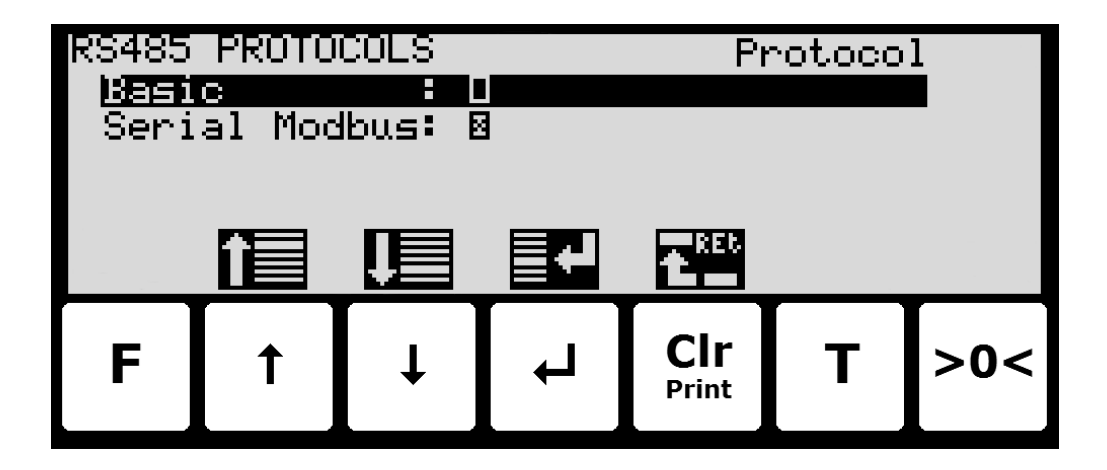

I **RS485 PROTOCOLS** skærmbilledet vælges '**Serial Modbus**' parameteren med cursoren, hvorefter der trykkes  $\left\lfloor \frac{d}{dx} \right\rfloor$  for at aktivere (Enable) eller deaktivere (Disable) Serial Modbus protokollen. Et **X** i den tilhørende kasse indikerer at protokollen er aktiveret (enabled).

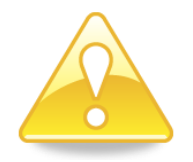

**BEMÆRK:** Det er **KUN** den viste **Serial Modbus** protokol der må være enabled.

## <span id="page-4-0"></span>**– Seriel Modbus indstillinger konfigureres**

Modbus kommunikations indstillinger såsom Baudrate, Databits, Stopbits, Parity, Adresse, Mode og Format vises og kan ændres i **RS485 COMMUNICATION** skærmbilledet:

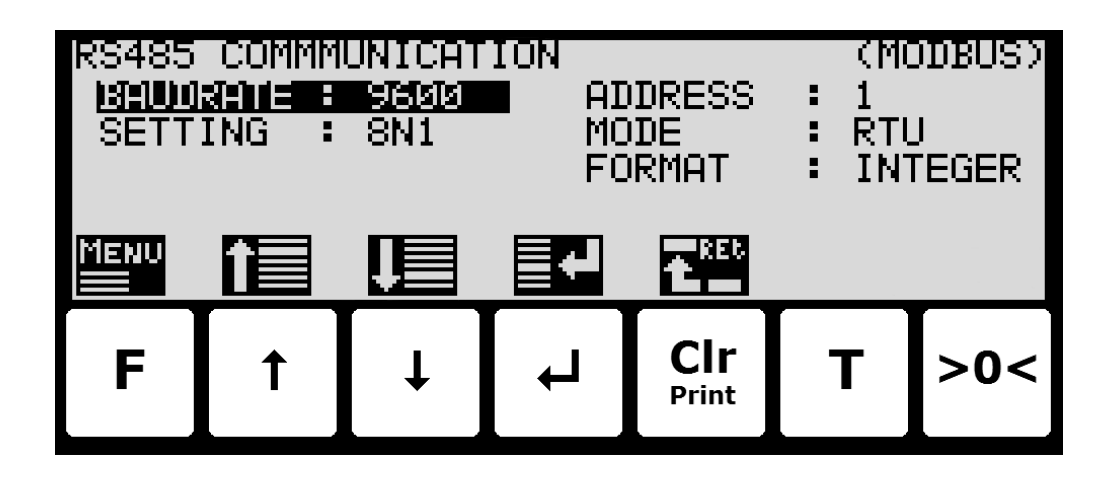

## <span id="page-4-1"></span>**Modbus Baudrate**

Modbus **BAUDRATE** bruges til at specificere den aktuelt brugt baudrate på RS485 Modbus netværket. Modbus baudraten kan stilles til en række forskellige typisk benyttede baudrates i intervallet 1200 bps til 115200 bps.

## <span id="page-4-2"></span>**Modbus seriel Setting**

Modbus **SETTING** bruges til at specificere de aktuelt brugte serielle indstillinger på RS485 Modbus netværket. Modbus indstillingerne kan stilles til en række kombinationer alle defineret og indikeret med 3 tegn i følgende format:

**<D> <P> <S>**

hvor:

**<D>** indikerer antallet af Databits og kan stilles til '**7**' eller '**8**'.

**<P>** indikerer Pariteten og kan stilles til '**N**' (None), '**E**' (Even) eller '**O**' (Odd).

**<S>** indikerer antallet af Stopbits og kan stilles til '**1**' or '**2**'.

Således vil '**8N1**' indikere 8 Databits, No Parity og 1 Stopbit.

Bemærk venligst at afhængigt af det valgte Modbus mode beskrevet nedenfor, sætter det visse begrænsninger på de benyttede Modbus indstillinger som følger:

I **ASCII** mode bør følgende benyttes:

7 databit.

1 stopbit hvis Parity benyttes (Even eller Odd).

2 stopbit hvis Parity IKKE benyttes (None).

I **RTU** mode bør følgende benyttes:

8 databit.

1 stopbit hvis Parity benyttes (Even eller Odd).

2 stopbit hvis Parity IKKE benyttes (None).

## <span id="page-5-0"></span>**Modbus Adresse**

Modbus **ADDRESS** bruges til at identificere 5024 veje terminalen på RS485 Modbus netværket. Bemærk venligst at adressen skal være unik og forskellig for hver enhed på RS485 Modbus netværket. Adressen kan stilles fra 0 til 31.

## <span id="page-5-1"></span>**Modbus Mode**

Modbus **MODE** bruges til at bestemme kommunikations form på RS85 Modbus netværket. Modbus mode kan stilles til **ASCII** mode eller **RTU** (binær) mode afhængigt af den benyttede Modbus kommunikations form. Der henvises til separat litteratur for en beskrivelse af de to modes. Bemærk venligst at den valgte Modbus mode sætter begrænsninger på hvilke serielle indstillinger der bør benyttes som beskrevet ovenfor.

## <span id="page-5-2"></span>**Modbus Format**

Modbus **FORMAT** bruges til at specificere repræsentationen af data registrene der overføres på Modbus. Modbus formatet kan stilles til '**INTEGER**' format (32 bit signed integer) eller '**FLOAT**' format (32 bit IEEE754 floating point). Normalt vælges '**INTEGER**' format. Såfremt der vælges '**FLOAT**' er det kun 4 byte data registre (32 bit registers) der repræsenteres som floating point; i.e. 2 byte data registre (16 bit registre) repræsenteres stadig som integers.

## <span id="page-5-3"></span>**– Overvågning af Modbus kommunikations status**

I **RS485 STATUS** skærmbilledet kan status for Modbus kommunikationen aflæses:

![](_page_5_Figure_8.jpeg)

De viste Modbus kommunikations data er udelukkende for intern brug i forbindelse med fejlfinding.

## <span id="page-6-1"></span><span id="page-6-0"></span>**Protokol beskrivelse**

## **– Modbus kommunikation vha. PPO**

Ved Modbus kommunikation benyttes et såkaldt 'parameter-process data objekt' (PPO) bestående af 7 output word registre efterfulgt af 7 input word registre. Dette objekt benyttes ved såvel modtagelse som transmission af data. Strukturen består af følgende registre:

![](_page_6_Picture_298.jpeg)

#### hvor:

MDS\_PCA står for Mode Selector og Parameter Characteristics

PNU står for Parameter Number

PVA står for Parameter Value

CTW står for Control Word

MRV står for Main Reference Value

STW står for Status Word

MAV står for Main Actual Value

I det efterfølgende uddybes betydningen af de enkelte registre i objektet yderligere.

![](_page_6_Picture_13.jpeg)

**VIGTIGT:** Ved overførsel/aflæsning af data (eksempelvis MAV'en) er det op til masteren (PLC' en) at sørge for konsistente data (sammenhængende data), når en parameter bestående af flere word registre aflæses/opdateres og når AS/MAV eller RS/MRV læses/sættes.

## <span id="page-7-0"></span>**MDS\_PCA**

MDS delen er den mest betydende byte (MSB) af MDS\_PCA registeret, og angiver hvilken værdi der skal overføres som henholdsvis **Main Reference Value** (MRV) og som en **Main Actual Value** (MAV).

PCA delen er den mindst betydende byte (LSB) af MDS\_PCA registeret, og bestemmer (sammen med PNU og PVA registrene) hvad der skal ske med en given parameter.

![](_page_7_Picture_203.jpeg)

MDS delen indeholder en RS del til valg af **Main Reference Value** (MRV) og en AS del til valg af **Main Actual Value** (MAV).

PCA delen indeholder en RC del til 'request' og 'response' indikation ved skrivning og læsning.

RC benyttes af masteren til at fortælle slaven (vægten) hvilke 'request' der ønskes. Ligeledes benyttes RC af slaven til at fortælle masteren status på den modtagne 'request' ('response').

![](_page_7_Picture_204.jpeg)

Indholdet af RC har følgende funktion ved 'request:

Indholdet af RC har følgende funktion ved response:

![](_page_8_Picture_183.jpeg)

## <span id="page-8-0"></span>**PNU**

PNU angiver parameter nummeret på den parameter der ønskes aflæst/ændret. De enkelte parametre og deres betydning er vist nedenfor.

## <span id="page-8-1"></span>**PVA**

PVA delen indeholder et dobbelt word til modtagelse og transmission af parameter værdier. PVA-delen vil overføre enkelt word parametre i det mindst betydende word (LSW).

Hvis slaven (vægten) afviser en request fra masteren vil RC-delen antage værdien 3 (se ovenfor) og selve fejlnummeret vil overføres i det mindst betydende word (LSW) af PVA registeret. Følgende fejlindikationer er mulige:

![](_page_8_Picture_184.jpeg)

## <span id="page-8-2"></span>**CTW/STW**

Ved kommunikation fra masteren til slaven benyttes et Control Word (CTW). Ved brug af Control Word (CTW) er det således muligt at fortælle slaven (vægten) hvorledes den skal reagere, idet diverse kommandoer kan overføres til slaven.

Ved kommunikation fra slaven til masteren benyttes et Status Word (STW). Ved aflæsning af Status Word (STW) er det således muligt for masteren at få oplysninger om slavens status.

## <span id="page-8-3"></span>**MRV/MAV**

Ved kommunikation fra masteren til slaven benyttes en **Main Reference Value** (MRV); altså et setpunkt. Via RS defineres hvilken værdi der overføres som MRV.

Ved kommunikation fra slaven til masteren benyttes en **Main Actual Value** (MAV); altså den aktuelle værdi. Via AS defineres hvilken værdi der overføres som MAV.

## <span id="page-9-0"></span>**– Kommunikations oversigt (Modbus data registre)**

Nedenfor er en komplet liste af alle data registre der er tilgængelige på 5024G veje terminalen. Listen specificerer *Start Adresse*, *Holding Register*, *Antal Points/Registers*, Antal *Bytes*, *Register Type* (register størrelse i bytes og hvorvidt det er et Read/Write register) og *Register Indhold*.

![](_page_9_Picture_338.jpeg)

#### **Bemærk venligst følgende:**

- 1. Alle vægte overføres som vist i displayet uden decimal punkt (i.e. 300.0 kg overføres som 3000 og 67.2 kg overføres som 672).
- 2. Alle negative tal overføres som et 2-komplement tal.
- 3. Aktuel enhed og decimal punkt placering kan aflæses fra de passende parametre.
- 4. I Modbus kommunikation er **M**ost **S**ignificant **B**yte (MSB) af et word først.
- 5. I Modbus kommunikation er **L**east **S**ignificant **W**ord (LSW) af et dobbelt word først.
- 6. Ved læsning/overførsel af data bestående af multiple holding registre (så som brutto og netto vægt i MAV delen) er det op til Modbus masteren at sikre konsistente data (data stammer fra samme telegram). Dette gøres typisk ved at udføre en a "Read Holding Register" kommando der anmoder om læsning af 2 points (for et double word så som brutto eller netto vægt), og efterfølgende bestemmer det aktuelle resultat fra svar telegrammet. På lignende vis overføres en double word parameter ved at udføre en enkelt "Preset Multiple Registers" kommando der anmoder om skrivning/opdatering af 2 registre.

# <span id="page-10-0"></span>**– RS – Reference Value Selector, MRV – Main Reference Value**

![](_page_10_Picture_204.jpeg)

## <span id="page-10-1"></span>**– AS – Actual Value Selector, MAV – Main Actual Value**

![](_page_10_Picture_205.jpeg)

**Aktuel brutto vægt** er den aktuelle brutto vægt på 5024G terminalen.

**Aktuel netto vægt** er den aktuelle netto vægt på 5024G terminalen.

## <span id="page-10-2"></span>**– CTW – Control Word**

![](_page_10_Picture_206.jpeg)

**Nulstilling** skal aktiveres såfremt der ønskes nulstilling af brutto vægt.

**Autotarering** skal aktiveres såfremt der ønskes nulstilling af netto vægt.

**Start dosering** skal aktiveres såfremt der ønskes start af dosering.

**Stop dosering** skal aktiveres såfremt dosering ønskes standset inden fin grænsen nås. Såfremt terminalen er sat til at udføre automatisk registrering på tid vil dette ske efterfølgende.

**Registrering** skal aktiveres der ønskes registrering af aktuel netto vægt. En igangværende dosering vil blive afbrudt inden registrering.

![](_page_11_Picture_233.jpeg)

## <span id="page-11-0"></span>**– STW – Status Word**

**Vægtaflæsning ikke mulig** er aktiv når 5024G terminalen ikke kan bestemme vægten.

**Nulstilling OK** er aktiv hvis nulstilling var mulig.\*) **Nulstilling ikke mulig** er aktiv hvis nulstilling IKKE var mulig.\*) **Autotarering OK** er aktiv hvis autotarering var mulig.\*) **Autotarering ikke mulig** er aktiv hvis autotarering IKKE var mulig.\*) **Start dosering OK** er aktiv hvis start af dosering var mulig.\*) **Start dosering ikke mulig** er aktiv hvis start af dosering IKKE var mulig.\*) **Stop dosering OK** er aktiv hvis stop af dosering var mulig.\*) **Stop dosering ikke mulig** er aktiv hvis stop af dosering IKKE var mulig.\*) **Registrering OK** er aktiv hvis registrering af netto vægt var mulig.\*) **Registrering ikke mulig** er aktiv hvisregistrering af netto vægt IKKE var mulig.\*) **Fin dosering** er aktiv under dosering indtil fin grænsen (evt. korrigeret for efterløb) nås. **Grov dosering** er aktiv under dosering når netto vægten er under grov grænsen. **Registrering klar** er aktiv hvis en registrering er klar. Bit'en cleares når en ny dosering startes. **OK – altid ON** er altid aktiveret. Kan benyttes til kontrol af kommunikationen. De med \*) markerede bits cleares igen når den tilhørende request bit cleares.

#### <span id="page-12-0"></span>**– Parametre**

![](_page_12_Picture_226.jpeg)

**Aktuel brutto vægt** er den aktuelle brutto vægt på 5024G terminalen.

**Aktuel netto vægt** er den aktuelle netto vægt på 5024G terminalen.

**Fin grænse** indeholder fin grænsen der benyttes i forbindelse med dosering.

**Grov grænse** indeholder grov grænsen der benyttes i forbindelse med dosering.

**Sidst registreret mængde** indeholder resultatet (registreringen) af den sidste dosering.

**Total doseret mængde** indeholder den total doserede mængde.

**Total antal vejninger** indeholder det totale antal udførte vejninger.

**Enhed** indikerer enheden der benyttes i display visningen. Den bør bruges til skalering af vægt indikationerne modtaget/sendt ved brug af Modbus kommunikation.

**Decimal punkt placering** indikerer antallet af cifre efter decimal punktet i vægt visningen. Den bør bruges til skalering af vægt indikationerne modtaget/sendt ved brug af Modbus kommunikation.

**Vejecelle-Status[x]** indeholder den aktuelle status for vejecelle x.

**Vejecelle-Gross[x]** indeholder det aktuelle brutto signal (ikke nulstillet) for vejecelle x.

## <span id="page-13-0"></span>**Fejlfinding**

![](_page_13_Picture_339.jpeg)

## <span id="page-14-1"></span><span id="page-14-0"></span>**Appendiks**

## **Appendiks A – Skærmbillede oversigt**

Systemet har følgende skærmbilleder, som vælges ved hjælp af menu systemet.

![](_page_14_Figure_3.jpeg)

## <span id="page-15-0"></span>**Appendiks B – Elektrisk tilslutning af 5024G til Seriel Modbus**

Følgende beskriver den elektriske tilslutning af 5024G terminalen til Seriel Modbus vha. en RS485 forbindelse.

## **Bagside oversigt**

<span id="page-15-1"></span>![](_page_15_Figure_3.jpeg)

## <span id="page-15-2"></span>**RS485 kommunikations konnektor på 5024G**

Den 3 polede RS485 seriel kommunikations konnektor (J4) på bagsiden af 5024G terminalen er den konnektor som benyttes for tilslutning af 5024G systemet til den serielle Modbus master. Denne konnektor har følgende tilslutninger:

![](_page_15_Picture_245.jpeg)

![](_page_15_Picture_7.jpeg)

**Bemærk:** A og B linje definitioner kan være ombyttet på ekstern udstyr. Specielt på Siemens udstyr og få andre tyske fabrikater er A og B linje definitionerne anderledes.

## <span id="page-16-0"></span>**Appendiks C – Læsning af Modbus data**

Modbus data registre på 5024G veje terminalen læses af Modbus Masteren ved at udføre en "Read Holding Register" request (0x03) til 5024G veje terminalen. *Holding Registeret* og *Number of Points* der bruges i request'en er specificeret for hver data register i Modbus data register tabellen vist tidligere.

## <span id="page-16-1"></span>**Telegram format (Read Holding Register – 1 point)**

En "Read Holding Register" kommando der anmoder om læsning af 1 point fra start adresse 1 (Holding Register 40002) har følgende telegram format:

![](_page_16_Picture_396.jpeg)

#### På denne anmodning svarer 5024G terminalen med følgende telegram:

![](_page_16_Picture_397.jpeg)

## <span id="page-16-2"></span>**Telegram format (Read Holding Register – 2 points)**

En "Read Holding Register" kommando der anmoder om læsning af 2 points fra start adresse 2 (Holding Register 40003) har følgende telegram format:

![](_page_16_Picture_398.jpeg)

#### På denne anmodning svarer 5024G terminalen med følgende telegram:

![](_page_17_Picture_445.jpeg)

## <span id="page-17-0"></span>**Appendiks D – Skrivning af Modbus data**

Modbus data registre på 5024G veje terminalen skrives af Modbus Masteren ved at udføre en "Preset Multiple Registers" request (0x10) til 5024G veje terminalen. *Holding Registeret*, *Number of Registers* samt *Byte Count* der bruges i request'en er specificeret for hver data register i Modbus data register tabellen vist tidligere.

## <span id="page-17-1"></span>**Telegram format (Preset Multiple Registers – 1 register)**

En "Preset Multiple Registers" kommando der anmoder om skrivning/opdatering af 1 register fra start adresse 0 (Holding Register 40001) har følgende telegram format:

![](_page_17_Picture_446.jpeg)

#### På denne anmodning svarer 5024G terminalen med følgende telegram:

![](_page_17_Picture_447.jpeg)

## <span id="page-18-0"></span>**Telegram format (Preset Multiple Registers – 2 registers)**

En "Preset Multiple Registers" kommando der anmoder om skrivning/opdatering af 2 registre fra start adresse 6 (Holding Register 40007) har følgende telegram format:

![](_page_18_Picture_300.jpeg)

#### På denne anmodning svarer 5024G terminalen med følgende telegram:

![](_page_18_Picture_301.jpeg)

## <span id="page-19-0"></span>**Revisions historie**

![](_page_19_Picture_35.jpeg)

## <span id="page-20-0"></span>**Kontakt**

Ved yderligere spørgsmål eller forbedringsforslag kontakt venligst:

![](_page_20_Picture_2.jpeg)

The Weighing Experts

**Eilersen Electric A/S Kokkedal Industripark 4 DK-2980 Kokkedal Denmark www.eilersen.com info@eilersen.com Tel: +45 49 180 100 Fax: +45 49 180 200**

![](_page_20_Picture_5.jpeg)